# Solucionar problemas do serviço telefônico Webex via MRA no data center de backup

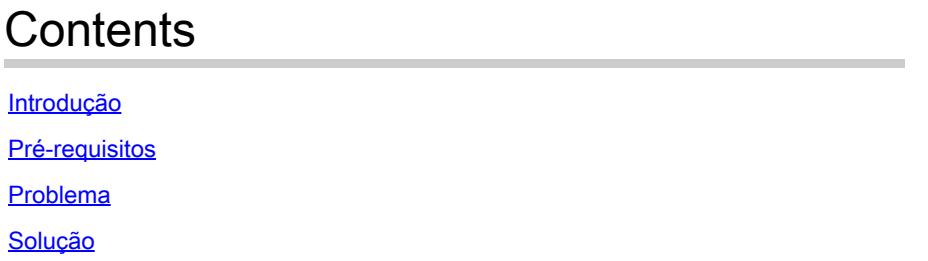

#### Introdução

Este documento descreve como o serviço telefônico Webex VDI se desconecta aleatoriamente via Expressway.

### Pré-requisitos

Envie o log do Webex Client para o Webex Control Hub e envie o arquivo de dados do Cisco Calling Environment para o caso, para que o TAC revise. O TAC também precisa do endereço de e-mail do usuário e da ID organizacional.

#### Problema

O cliente Webex não pode se conectar ao serviço de softphone ao se conectar ao data center de backup (DR). O cliente Webex do Softphone se conecta ao data center principal.

## Solução

Thin Client usando Expressway:

EccIpResolveHelper::getIpAddressByHostname:Resolve IpAddress From ThinClient, hostname : den-eq-dat-expwy-e., family: 2

Tempos limite do Thin Client a 2 segundos na porta 8443:

EccWrapper::queryLocalIpAddress:Enter, currentIpRequestId: 1, hostname:, port: 8443 EccWrapper::queryLocalIpAddress:Wait result for requestId: 1, timeout: 2s.

O resultado é que o Thin Client não conseguiu encontrar o nome do host:

EccWrapper::queryLocalIpAddress:Timed out, requestId: 1, local ip not found for hostname:

Verifique se o Webex App pode acessar IP externo e porta ( 8443 / 5061 ) do VCS-E no HVD. Consulte o documento abaixo:

[https://www.cisco.com/c/en/us/td/docs/voice\\_ip\\_comm/cloudCollaboration/wbxt/vdi/wbx-vdi](/content/en/us/td/docs/voice_ip_comm/cloudCollaboration/wbxt/vdi/wbx-vdi-deployment-guide/wbx-teams-vdi-deployment_chapter_01.html*Cisco_Reference.dita_0d5c03e9-16aa-4864-911a-78d4a3fc1389__;Iw!!JBwUlanBxP0Sbg!9nE7uAXZvK00yjPwp9n22j03NLkbFUkQUVdbgen5vRsT1_ge91uNCyvfY-RQ-7a_jNd6q0qYl604GhxI1FauhQ$)[deployment-guide/wbx-teams-vdi-deployment\\_chapter\\_01.html#Cisco\\_Reference.dita\\_0d5c03e9-](/content/en/us/td/docs/voice_ip_comm/cloudCollaboration/wbxt/vdi/wbx-vdi-deployment-guide/wbx-teams-vdi-deployment_chapter_01.html*Cisco_Reference.dita_0d5c03e9-16aa-4864-911a-78d4a3fc1389__;Iw!!JBwUlanBxP0Sbg!9nE7uAXZvK00yjPwp9n22j03NLkbFUkQUVdbgen5vRsT1_ge91uNCyvfY-RQ-7a_jNd6q0qYl604GhxI1FauhQ$) [16aa-4864-911a-78d4a3fc1389](/content/en/us/td/docs/voice_ip_comm/cloudCollaboration/wbxt/vdi/wbx-vdi-deployment-guide/wbx-teams-vdi-deployment_chapter_01.html*Cisco_Reference.dita_0d5c03e9-16aa-4864-911a-78d4a3fc1389__;Iw!!JBwUlanBxP0Sbg!9nE7uAXZvK00yjPwp9n22j03NLkbFUkQUVdbgen5vRsT1_ge91uNCyvfY-RQ-7a_jNd6q0qYl604GhxI1FauhQ$)

O próximo documento recomenda a definição de configurações internas de DNS e Firewall para ambientes VDI:

[https://www.cisco.com/c/en/us/td/docs/voice\\_ip\\_comm/cloudCollaboration/wbxt/vdi/wbx-vdi](/content/en/us/td/docs/voice_ip_comm/cloudCollaboration/wbxt/vdi/wbx-vdi-deployment-guide/wbx-teams-vdi-deployment_chapter_01.html__;!!JBwUlanBxP0Sbg!_fN3AT8zBjU-7wZcgeaedmAXVPIcH1h-AOk2XxdHoQIIWRhCSsXyLKwKV1EfJLID17jiTcLO24chb9UecOf8gGw$)[deployment-guide/wbx-teams-vdi-deployment\\_chapter\\_01.html](/content/en/us/td/docs/voice_ip_comm/cloudCollaboration/wbxt/vdi/wbx-vdi-deployment-guide/wbx-teams-vdi-deployment_chapter_01.html__;!!JBwUlanBxP0Sbg!_fN3AT8zBjU-7wZcgeaedmAXVPIcH1h-AOk2XxdHoQIIWRhCSsXyLKwKV1EfJLID17jiTcLO24chb9UecOf8gGw$)

#### Sobre esta tradução

A Cisco traduziu este documento com a ajuda de tecnologias de tradução automática e humana para oferecer conteúdo de suporte aos seus usuários no seu próprio idioma, independentemente da localização.

Observe que mesmo a melhor tradução automática não será tão precisa quanto as realizadas por um tradutor profissional.

A Cisco Systems, Inc. não se responsabiliza pela precisão destas traduções e recomenda que o documento original em inglês (link fornecido) seja sempre consultado.